# HIGH SCHOOL STUDENTS COURSE SELECTION

PowerSchool Course Selection

### BEFORE YOU START…

- · Please go to the WCHS website wchs.lethsd.ab.ca
- Go to the Parent Information Tab
- Click on the "2022-2023 Course Selection"
- Please look through the 2022-2023 Course Description Handbook.

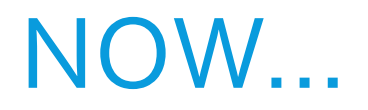

You just need to enter your choices into PowerSchool

# LOG ON TO POWERSCHOOL

- Go to our website: <https://wchs.lethsd.ab.ca/>
- Scroll down to the word "PowerSchool" near the bottom of the page, click on that

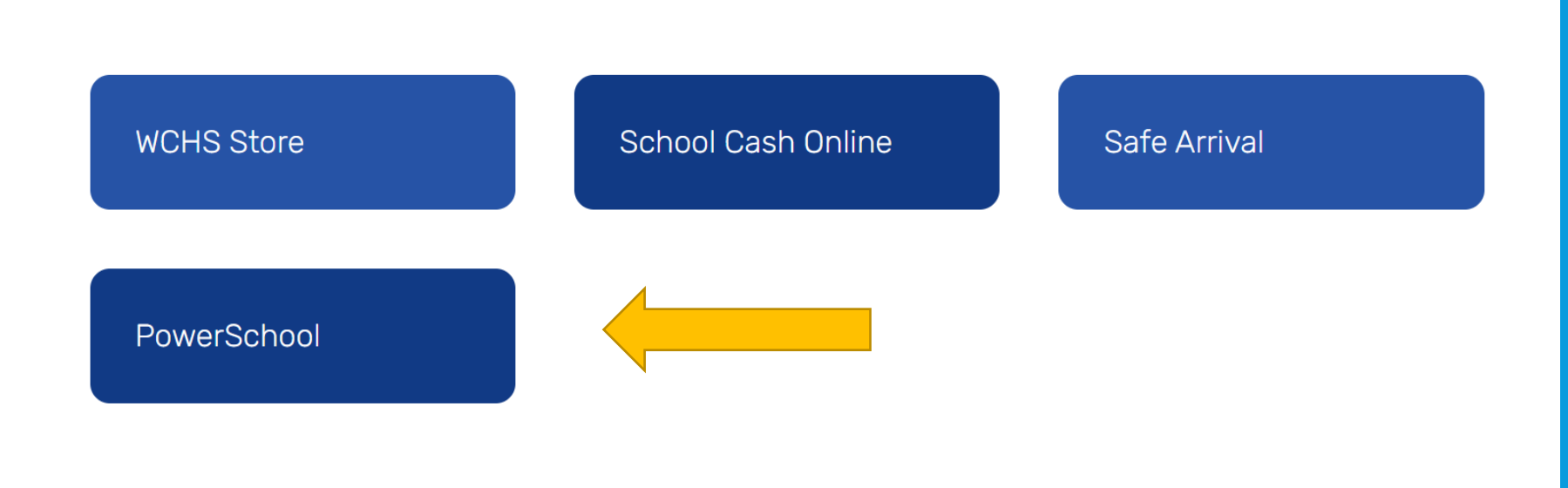

## LOGGING INTO POWERSCHOOL

#### Log into the screen using yours or your child's ID and password

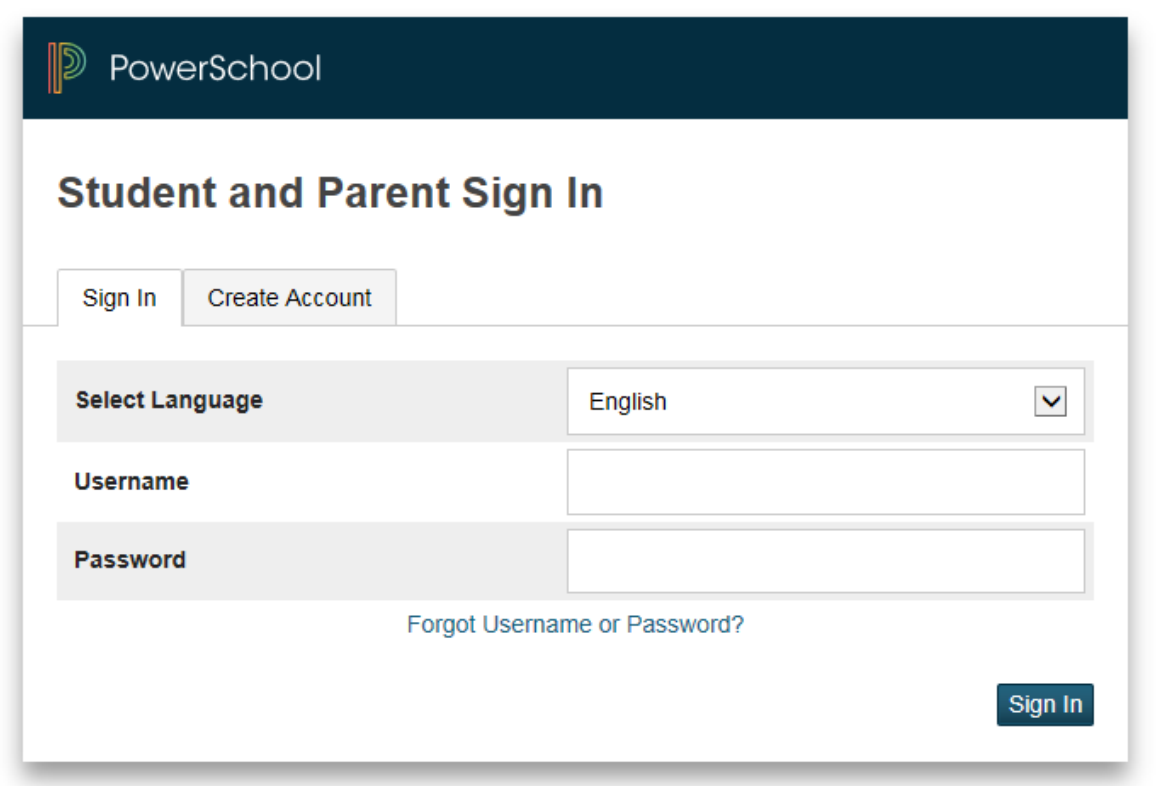

### SELECT CLASS REGISTRATION

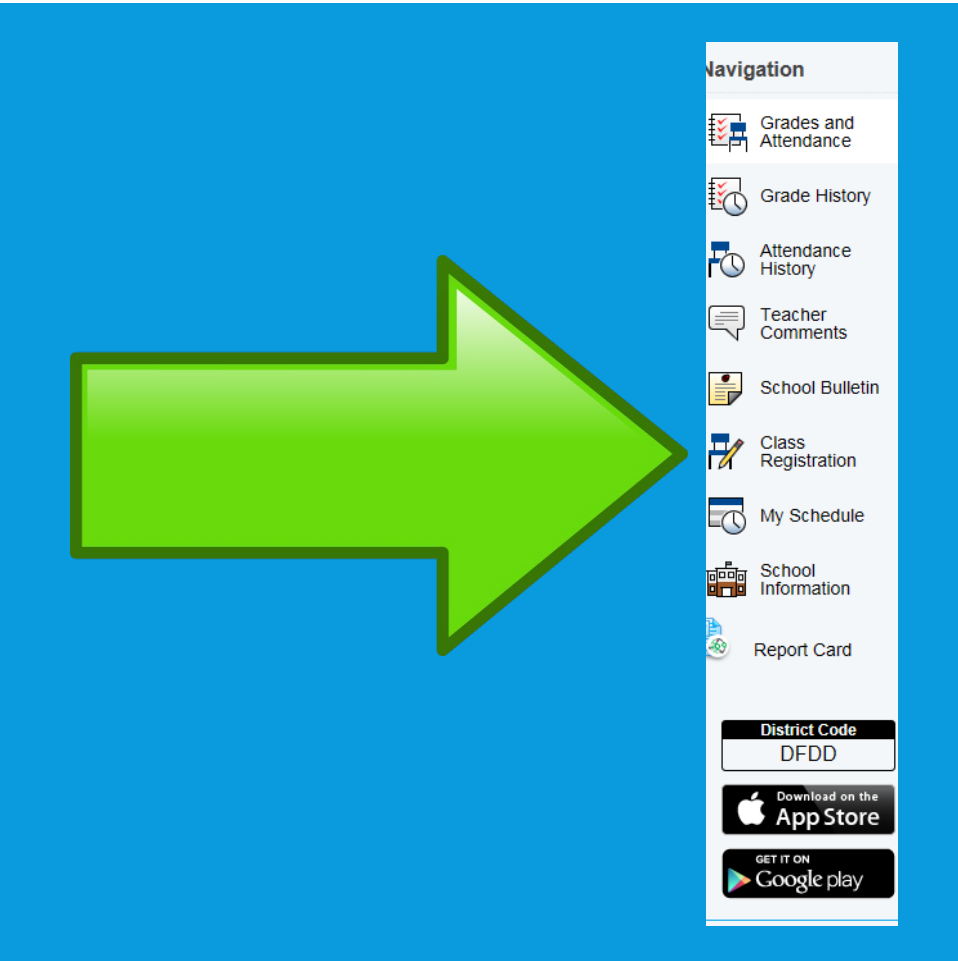

#### ON THE RIGHT HAND SIDE SELECT THE PENCIL AND THE OPTIONS FOR EACH CATEGORY WILL SHOW.

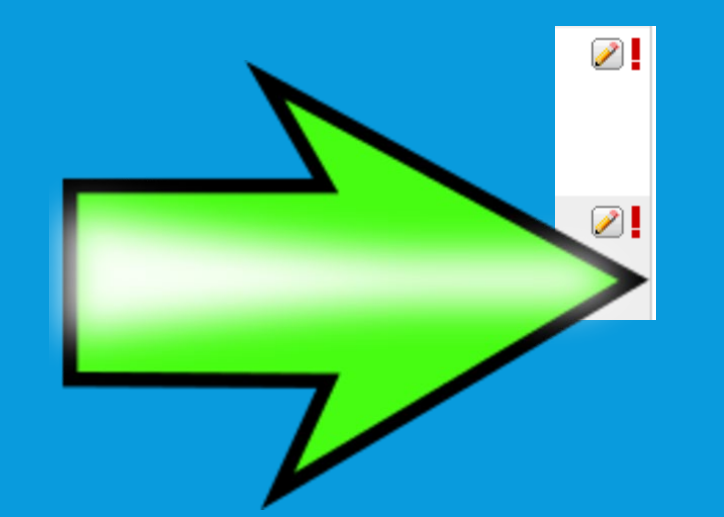

# CLICK ON THE BOX OF THE CLASS THAT YOU WOULD LIKE TO PARTICIPATE IN.

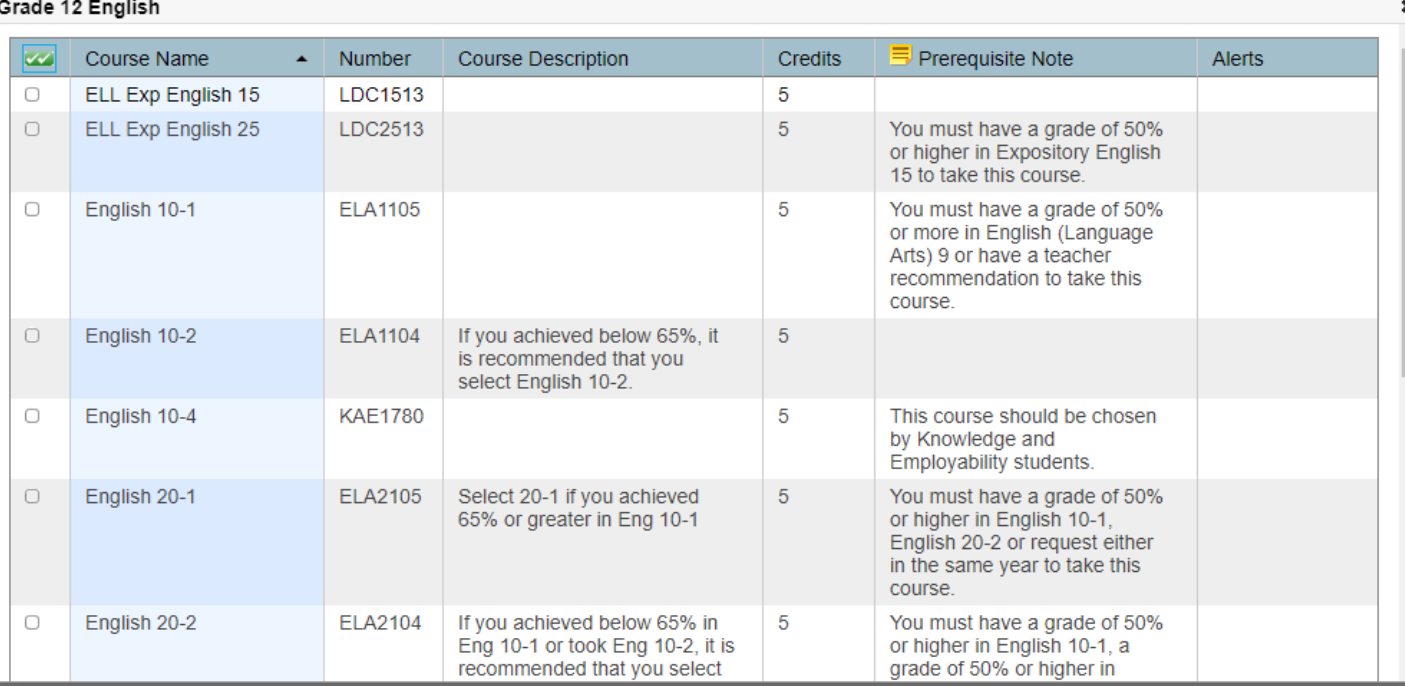

#### PLEASE NOTE THAT SOMETIMES THERE ARE MULTIPLE PAGES TO CHOOSE FROM!!!

ONCE YOU HAVE SELECTED THE CHOICES IN EACH CATEGORY YOU MUST CLICK THE SUBMIT BUTTON BUTTON AND YOU ARE DONE!

ADVISORS WILL GO OVER YOUR CHOICES WITH YOU.